# **ViewSonic® G225f/G225fB/G225fSB**

# **CRT Monitor**

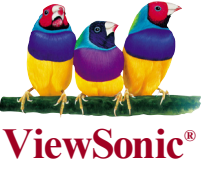

- **User Guide**
- **Guide de l'utilisateur**
- **Bedienungsanleitung**
- **Guía del usuario**
- **Guida dell'utente**
- **Guia do usuário**
- **Användarhandbok**
- **Käyttöopas**
- **Podręcznik użytkownika**
- **Руководство пользователя**
- 使用手冊
- 使用手冊
- د<mark>ليل المستخدم ـ</mark>

# Sisällysluettelo

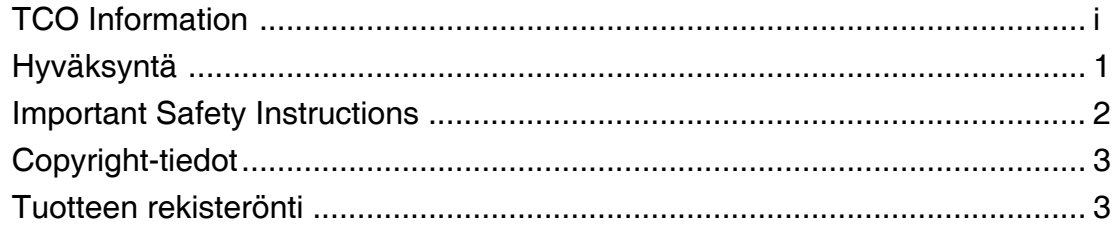

## **Aluksi**

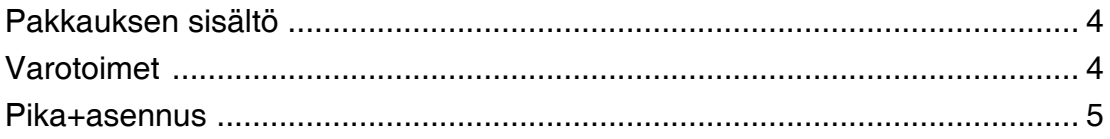

# Näytöon käyttö

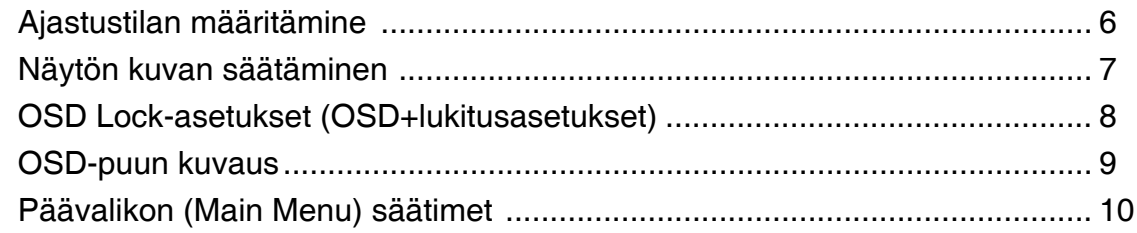

## **Muut tiedot**

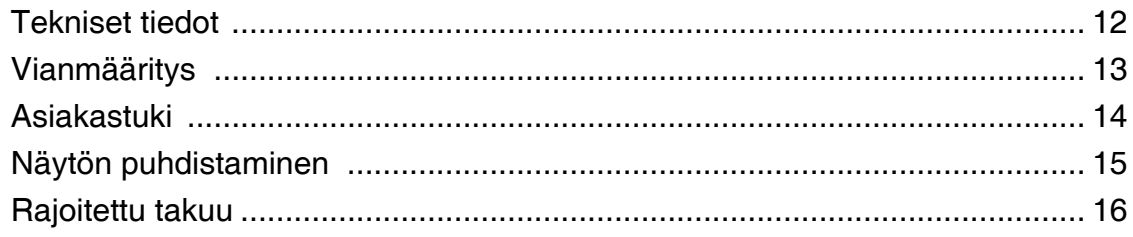

# **TCODevelpment**

### **TCO Information**

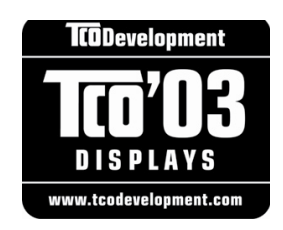

### **Congratulations!**

The display you have just purchased carries the TCO'03 Displays label. This means that your display is designed, manufactured and tested according to some of the strictest quality and environmental requirements in the world. This makes for a high performance product, designed with the user in focus that also minimizes the impact on our natural environment.

### **Some of the features of the TCO'03 Display requirements:**

### **Ergonomics**

• Good visual ergonomics and image quality in order to improve the working environment for the user and to reduce sight and strain problems. Important parameters are luminance, contrast, resolution, reflectance, color rendition and image stability.

### **Energy**

- Energy-saving mode after a certain time beneficial both for the user and the environment
- Electrical safety

### **Emissions**

- Electromagnetic fields
- Noise emissions

### **Ecology**

- The product must be prepared for recycling and the manufacturer must have a certified environmental management system such as EMAS or ISO 14 000
- Restrictions on
- o chlorinated and brominates flame retardants and polymers
- o heavy metals such as cadmium, mercury and lead.

The requirements included in this label have been developed by TCO Development in cooperation with scientists, experts, users as well as manufacturers all over the world. Since the end of the 1980s TCO has been involved in influencing the development of IT equipment in a more user-friendly direction. Our labeling system started with displays in 1992 and is now requested by users and IT-manufacturers all over the world.

For more information, please visit www.tcodevelopment.com

**\* This declaration is for TCO'03 compliance model.**

# **Hyväksyntä**

### **Yhdysvaltoja varten**

Tämä laite on testattu ja todettu olevan FCC:n sääntöjen kohdan 15 digitaalilaitteiden luokituksen B mukainen. Nämä rajat on suunniteltu antamaan kotikäytössä riittävän suojan vahingollisia sivuvaikutuksia vastaan. Tämä laite tuottaa, käyttää ja voi säteillä radiotaajuista energiaa ja jos sitä ei ole asennettu tai käytetä ohjeiden mukaisesti, se voi aiheuttaa häiriöitä radioliikenteeseen. Ei ole kuitenkaan takeita siitä ettei yksittäisessä asennuksessa esiintyisi häiriöitä. Jos laite aiheuttaa häiriöitä radio- tai tv-lähetyksiin, ne voidaan varmistaa kytkemällä laite pois päältä ja takaisin päälle. Häiriöiden poistamiseksi suositellaan seuraavia toimenpiteitä:

- Vaihda vastaanottimen antennin asentoa ja paikkaa.
- Siirrä laite kauemmaksi vastaanottimesta.
- Liitä laite pistorasiaan, joka kuuluu eri piiriin kuin vastaanottimen pistorasia.
- Ota yhteyttä myyjään tai kokeneeseen radio/TV-asentajaan.

### **FCC-varoitus**

Varmistaaksesi jatkuvan FCC-sopivuuden, käytä maadoitettua virtajohtoa ja kaapeleita, jotka ovat laitteen mukana tai erillisesti määritelty. Samoin mikä tahansa luvaton muutos tai modifikaatio, jota ei ole vastuussaolevan osapuolen taholta erikseen hyväksytty, saattaa mitätöidä käyttäjän oikeuden käyttää tätä laitetta.

### **Kanadaa varten**

Tämä luokan B digitaalinen laite täyttää kaikki Kanadan häiriötä aiheuttavia laitteita koskevat säädökset.

Cet appareil numéique de la Classe B repecte toutes les exigences du Règlement sur le matériel brouilleur du Canada.

### **CE sopivuussääntöjä Euroopan maille**

### **CE-hyväksytty**

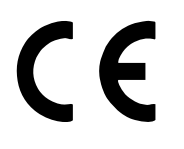

Tämä laite on EEC direktiivin 89/336/EEC vaatimusten mukainen, kuten kohdissa 92/31/EEC ja 93/68/EEC Art.5 elektromagneetista yhteensopivuutta koskien on määritelty sekä direktiivin 73/23/EEC mukainen kuten kohdassa 93/68/EEC Art.13 turvallisuutta koskien on määritelty.

### **User Information for all Countries**

Notice: Use the cables which are included with the unit or specified.

### **Important Safety Instructions**

- **1.** Lue nämä ohjeet.
- **2.** Säilytä nämä ohjeet.
- **3.** Ota huomioon kaikki varoitukset.
- **4.** Noudata kaikkia ohjeita.
- **5.** Älä käytä laitetta veden lähellä.
- **6.** Puhdistetaan vain kuivalla kankaalla.
- **7.** Älä tuki ilma-aukkoja. Asenna valmistajan ohjeiden mukaisesti.
- **8.** Älä asenna laitetta lähelle lämpölähteitä kuten esimerkiksi lämpöpatteria, lämpörekisteriä tai uunia sekä muita laitteita (kaiuttimet mukaanlukien) jotka tuottavat lämpöä.
- **9.** Älä jätä huomiotta polarisoidun tai maadoitetun pistokkeen turvarakennetta. Polarisoidussa pistokkeessa on kaksi terää joista toinen on leveämpi. Maadoitetussa pistokkeessa on kaksi terää ja kolmas pistoke, joka on maadoitusta varten. Leveä terä ja kolmas piikki on turvatae. Jos pistoke ei sovi sähkörasiaasi, ota yhteyttä sähkömieheen, joka vaihtaa sähkörasian pistokkeeseen sopivaksi.
- **10** Varmista että virtajohdon yli ei kävellä tai ettei sitä puristeta varsinkaan pistoke- ja liitinkohdista, sekä laitteesta ulostulevista kohdista. Varmista että virtalähde on lähellä laitetta helposti saavutettavissa.
- **11.** Käytä ainoastaan valmistajan määrittelemiä liitännäisiä/apulaitteita.
- **12.** Käytä ainoastaan rattaiden, jalustan, kolmijalan, kannattimen tai pöydän kanssa, joka on valmistajan määrittelemä. Käyttäessäsi rattaita, ole varovainen liikuteltaessa laite/ ratasyhdistelmää, jotta välttyisit vahingolta sen kaatuessa.
- **13.** Irroita laitteen virtajohto, jos et käytä sitä pitkään aikaan.
- **14.** Ota yhteyttä ainoastaan valtuutettuun huoltoon. Sinun tulee ottaa yhteyttä huoltoon, jos laite vahingoittuu esimerkiksi virtajohto tai pistoke vahingoittuu, nestettä kaatuu laitteen päälle tai tavaroita kaatuu laitteeseen, laite joutuu sateeseen tai kostuu, ei toimi normaalisti tai putoaa.

# **Copyright-tiedot**

Copyright © ViewSonic® Corporation, 2005. Kaikki oikeudet pidätetään.

Macintosh ja Power Macintosh ovat Apple Computer, Inc:n rekisteröityjä tavaramerkkejä.

Microsoft, Windows, Windows NT ja Windows logo ovat Microsoft Corporationin rekisteröityjä tavaramerkkejä Yhdysvalloissa ja muissa maissa.

ViewSonic, kolmen linnun logo, OnView, ViewMatch ja ViewMeter ovat ViewSonic Corporationin rekisteröityjä tavaramerkkejä.

VESA on Video Electronics Standards Associationin rekisteröity tavaramerkki. DPMS ja DDC ovat VESA:n tavaramerkkejä.

ENERGY STAR® on U.S. Environmental Protection Agencyn (EPA) rekisteröity tavaramerkki.

Vastuuvapauslauseke: ViewSonic Corporation ei ole vastuussa tämän oppaan teknisistä tai painovirheistä tai puutteista eikä satunnaisista tai välillisistä vahingoista, jotka johtuvat tämän materiaalin toimittamisesta tai tämän tuotteen toimivuudesta tai käytöstä.

Jatkuvan tuotekehittelyn johdosta ViewSonic Corporation pidättää oikeuden muuttaa tuotteen teknisiä tietoja ilman eri ilmoitusta. Tämän asiakirjan sisältämiin tietoihin voidaan tehdä muutoksia ilman eri ilmoitusta.

Tämän asiakirjan osia ei saa kopioida, jäljentää tai välittää millään tavalla mihinkään tarkoitukseen ilman ViewSonic Coprorationin etukäteen antamaa kirjallista lupaa.

## **Tuotteen rekisteröinti**

Rekisteröi tuotteesi ViewSonicin internet-sivuilla, jotka sisältävät lisätietoja tuotteesta ja tietoja uusista ja tulevista tuotteista osoitteessa: www.viewsonic.com. ViewSonic® Wizard CD-levyltä voi tulostaa rekisteröintilomakkeen, jonka voi joko postittaa tai lähettää faksilla ViewSoniciin.

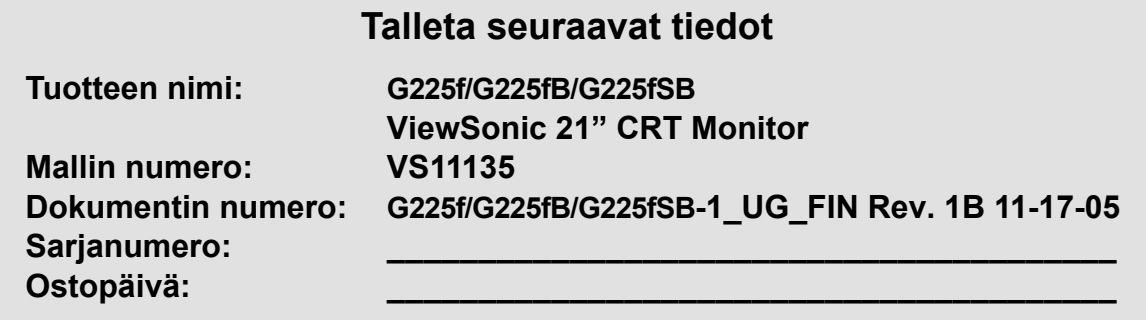

### **Tuotteen hävittäminen käyttöiän päätyttyä**

Ympäristönsuojelu on tärkeää ViewSonicille. Hävitä tämä tuote oikein käyttöiän päätyttyä. Kysy paikalliselta jätehuoltoyhtiöltä lisätietoja tuotteen hävittämisestä oikealla tavalla. Katso nettisivuiltamme tietoja TCO'03 kierrätyksestä:

- **1.** USA: www.viewsonic.com/pdf/recyclePlus.pdf
- **2.** Eurooppa: www.viewsoniceurope.com
- **3.** Taiwan: recycle.epa.gov.tw

# **Aluksi**

Onneksi olkoon ViewSonic® -värinäytön hankkimisen johdosta.

**Tärkeää!** Säilytä alkuperäinen laatikko ja pakkausmateriaali myöhempää tarvetta varten.

**HUOMAA:** Sana "Windows" tässä käyttöoppaassa viittaa seuraaviin Microsoftin käyttöjärjestelmiin: Windows 95, Windows NT, Windows 98, Windows 2000, Windows Me (Millennium) ja Windows XP.

# **Pakkauksen sisältö**

### **Tuotepakkauksen sisältö:**

- Värinäyttö
- DB-15 näyttökaapeli
- Virtajohto
- ViewSonic Wizard CD-ROM
- Kiire Alku Johdattaa (Quick Start Guide)

**HUOMAA:** CD-levyn pakkaus sisältää pikaoppaan ja CD-levyllä on käyttöoppaan PDFtiedostot ja INF/ICM-näytön optimointitiedostot. INF tiedosto varmistaa yhteensopivuuden Windows-käyttöjärjestelmien kanssa ja ICM-tiedosto (Image Color Matching) varmistaa näytön värien tarkkuuden. ViewSonic suosittelee molempien tiedostojen asennusta.

# **Varotoimet**

- Näyttöä on parasta katsella vähintään 45.72 cm:n etäisyydeltä.
- Näyttöä ei saa koskettaa sormilla. Ihosta lähtevä rasva on vaikea poistaa.
- Takakantta ei saa koskaan irrottaa. Näytön sisällä on korkeajännitteisiä osia. Näiden osien koskettaminen voi aiheuttaa vakavan loukkaantumisen.
- Vältä altistamasta näyttöä suoralle auringonvalolle tai muulle lämmönlähteelle, mukaan lukien avotuli. Näytön on oltava suunnattuna poispäin suorasta auringonvalosta häikäisyn estämiseksi.
- Käsittele näyttöä aina varovasti sitä siirtäessäsi.
- Näyttö on sijoitettava hyvin ilmastoituun tilaan. Älä aseta näytön päälle mitään, mikä estää lämmön riittävän haihtumisen.
- Varmista, että näytön ympärillä oleva alue on puhdas ja kuiva.
- Näyttöä ei saa pitää magneettien, moottorien, muuntajien, kaiuttimien tai televisioiden lähellä.
- Näytön, näyttökaapelin tai virtajohdon päälle ei saa asettaa painavia esineitä.
- Jos näytöstä tulee savua, epätavallisia ääniä tai outoa hajua, katkaise heti virta näytöstä ja soita jälleenmyyjälle tai ViewSonicille. Näytön käytön jatkaminen näissä olosuhteissa on vaarallista.

### **Pika-asennus**

#### **1. Virtajohton kytkeminen**

 Kytke virtajohto kunnolla maadoitettuun vaihtovirtapistorasiaan.

#### **2. Näyttökaapelin kytkeminen**

- Varmista, että sekä näytön että tietokoneen virta on pois päältä.
- Näy t tökaapelin kiin nit täminen tietokoneeseen.

 Macintosh® käyttäjille: G3:a vanhempiin malleihin tarvitaan Macintosh-sovitin. Liitä sovitin tietokoneeseen ja kytke näyttökaapeli sovittimeen.

 Voit tilata ViewSonicin® Macintoshsovittimen ViewSonicilta. Katso " Asiakastuki" sivulla 13.

#### **3. Virran kytkeminen näyttöön ja tietokoneseen**

 Kytke virta ensin näyttöön ja sitten tietokoneeseen. Tämä järjestys (näyttö ennen tietokonetta) on erittäin tärkeä.

 **H u o m a u t u s :** T ä s s ä v a i h e e s s a Windowskäyttäjät voivat saada viestin, jossa pyydetään asentamaan INFtiedosto.

#### **4. Asenna näytön optimointitiedostot (INF- ja ICM-tiedostot)**

 (1) Aseta ViewSonic Wizardin CD-levy tietokoneen CD-levyasemaan.

**Huomautus:** Jos tietokoneessa ei ole

 CD- asemaa, katso kohtaa "Asiakastuki" sivulla 13.

 Odota, kunnes CD-levy käynnistyy automaattisesti.

 **Huomautus:** Jos CD-levy ei käynnisty automaattisesti: kaksoisnapsauta CD-levyn kuvaketta Windowsin Resurssienhallinnassa ja kaksoisnapsauta viewsonic.exetiedostoa.

Noudata näyttöön tulevia ohjeita.

grafiikkakortin käyttöoppaasta.

**5. Windows: Ajastuksen määrittäminen tila (tarkkuus ja virkistystaajuus)** Esimerkiksi: 1600 X 1200 @ 85Hz.

> Katso tarkkuuden ja virkistystaajuuden muuttamista koskevia ohjeita

### **Asennus on valmis. Nauti uudesta ViewSonic-värinäytöstäsi.**

 Asiakaspalvelutarpeita varten: tulosta tämä käyttöopas ja kirjoita sarjanumero kohtaan "Säilytettäviä tietoja" sivulla 3. (Katso tietoja näytön takaa.)

To register your product go online to

### **Rekisteröi tuotteesi Internetissä osoitteessa www.viewsonic.com.**

 ViewSonic Wizard CD-levyltä voit myös tulostaa rekisteröintilomakkeen, jonka voit lähettää postissa tai faksilla ViewSonicille<sup>®</sup>

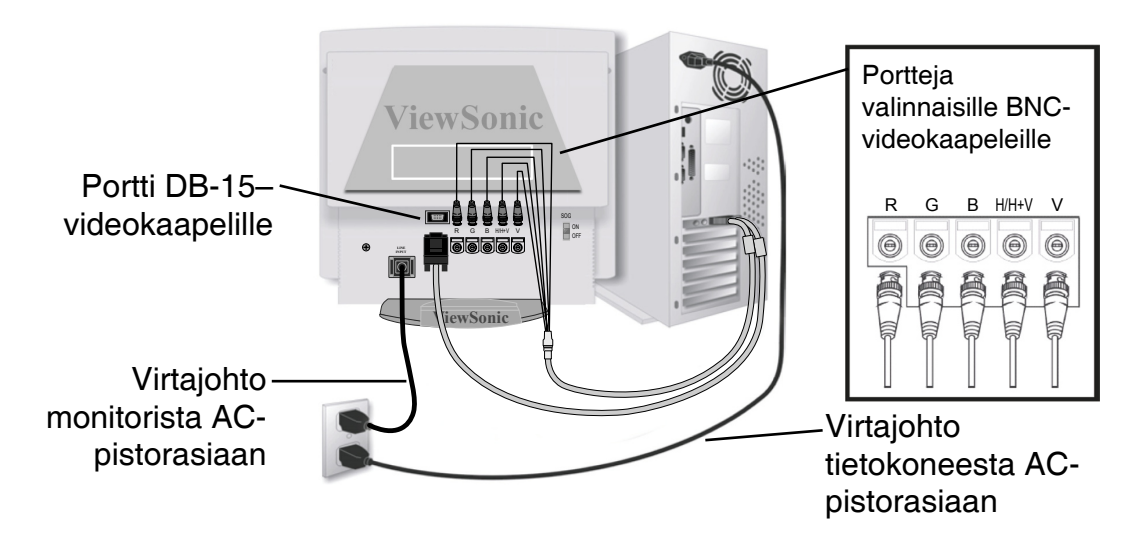

# **Näytön käyttö**

## **Ajastustilan määrittäminen**

Näyttötilan asettaminen on tärkeää, jotta kuvan laatu voidaan maksimoida ja silmien väsyminen on mahdollisimman vähäistä. Näyttötila muodostuu resoluutiosta (esimerkiksi 1024 x 768) ja virkistystaajuudesta (tai vaakataajuudesta, esimerkiksi 85 Hz). Näyttötilan asettamisen jälkeen käytä OSD-säätimiä näyttökuvan säätöön.

Saat parhaan kuvan laadun asettamalla näytön ajastustilaksi:

### **VESA 1600 x 1200 @ 85 Hz.**

#### **TNäyttötilan asettaminen:**

- **1. Aseta resoluutio:** Napsauta hiiren oikealla painikkeella Windowsin työpöytää > Ominaisuudet > Asetukset > säädä resoluutio.
- **2. Aseta virkistystaajuus:** Katso lisätietoja tietokoneen grafiikkakortin käyttöoppaasta.

**Varoitus**: Älä aseta tietokoneen grafiikkakortin virkistystaajuutta 85Hz/1280 x 1024@75Hz korkeammaksi; koska suurempi virkistystaajuus saattaa pysyvästi vahingoittaa CRT displaynäyttöä.

# **Näytön kuvan säätäminen**

Etupaneelin painikkeilla voit tuoda esiin ja säätää OSD-asetuksia, jotka näkyvät näytössä. OSD-säätimien selitykset ovat seuraavan sivun ylälaidassa ja määritelmät ovat kohdassa "Päävalikon (Main Menu) säätimet" sivulla 9.

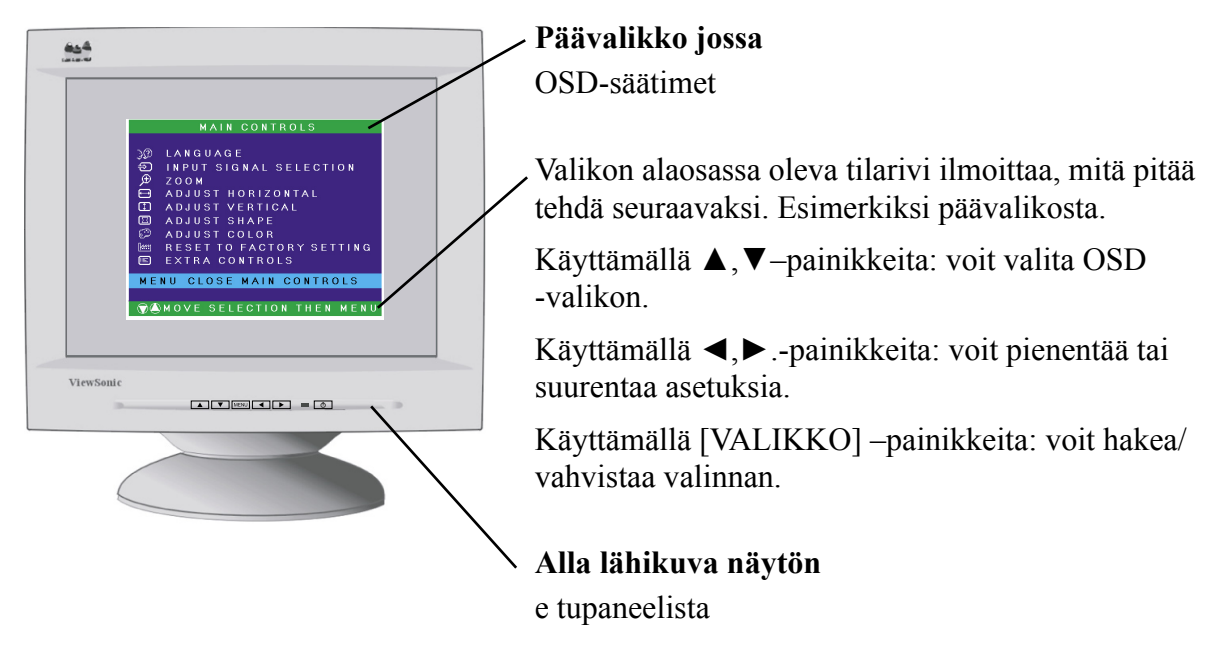

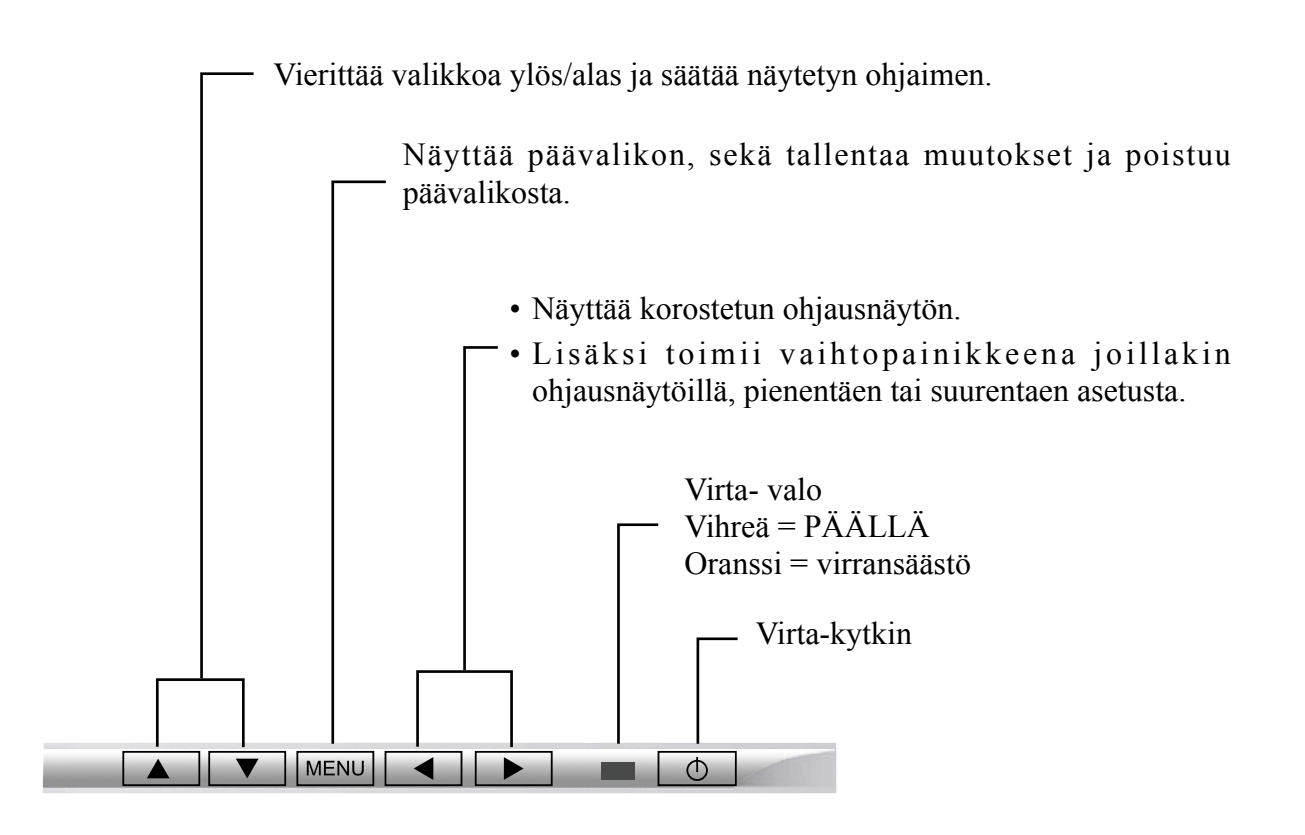

### **OSD-puu**

Alla on yleisluontoinen kuvaus On-Screen-näytön rakenteesta. Tätä voit käyttää ohjeena halutessasi käydä läpi eri säätöjä.

- 1. Käyttämällä ▲,▼–painikkeita: voit valita OSD -valikon.
- 2. Käyttämällä ◄,►.-painikkeita: voit pienentää tai suurentaa asetuksia.
- 3. Käyttämällä [VALIKKO] –painikkeita: voit hakea/ vahvistaa valinnan.

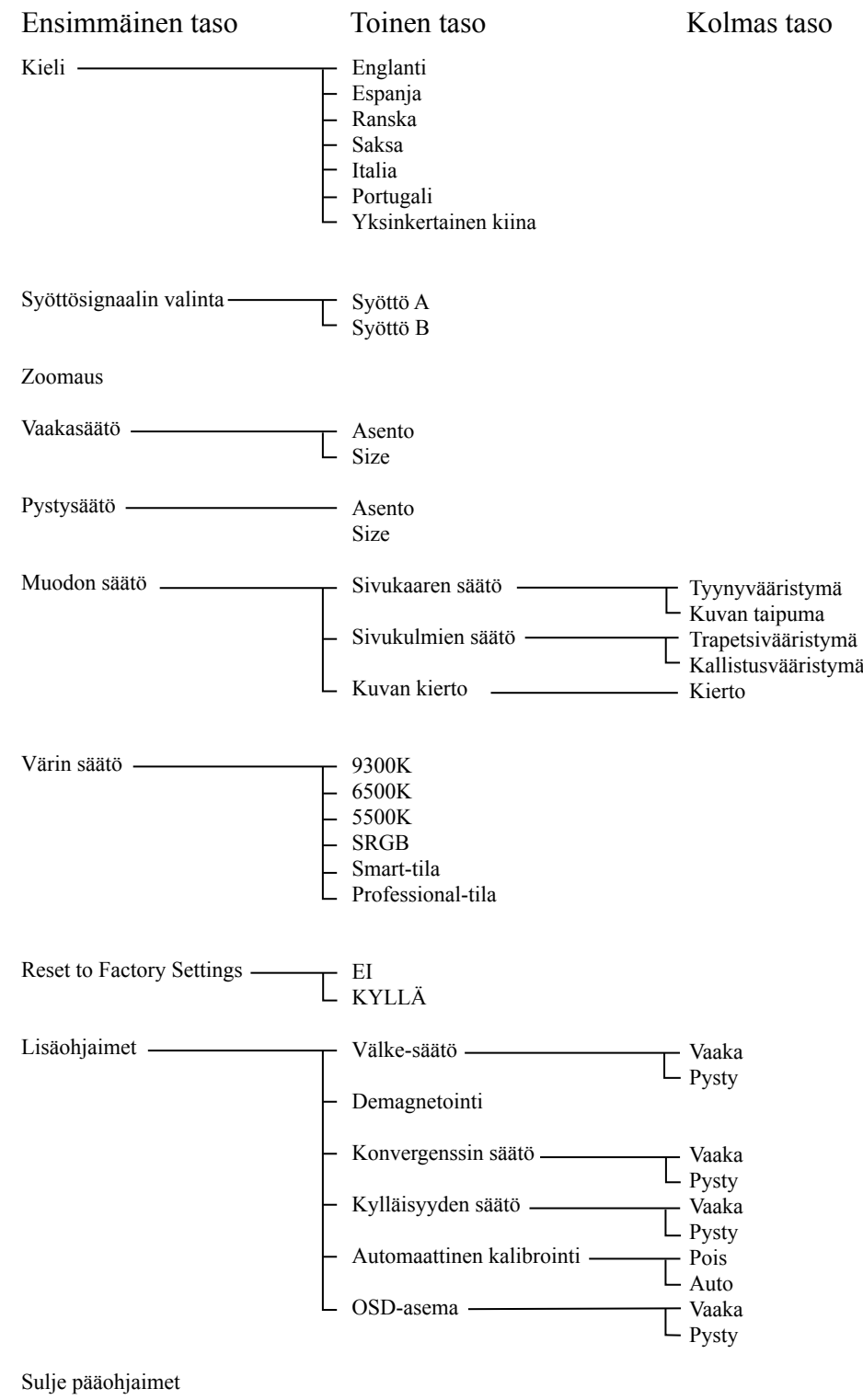

## **OSD Lock -asetukset (OSDlukitusasetukset)**

Voit käyttää näyttökuvan (OSD) lukitustoimintoa (OSD LOCK) kuva-asetusten ei-toivottujen muutosten välttämiseksi.

- **• OSD Lock (näytön kuvan lukitus):** Paina ja pidä alhaalla näytön LOCK" (näyttökuva lukittu) tulee näkyviin lyhyeksi aikaa osoittamaan, että näyttökuvan asetukset on lukittu. etupuolella olevia painikkeita [MENU] 15 sekunnin ajan. Sanoma "OSD
- **OSD Unlock (näytön kuvan lukituksen poisto):** Paina ja pidä alhaalla painikkeita [MENU] 15 sekunnin ajan. Sanoma "OSD UNLOCK" (näyttökuvan lukitus poistettu) tulee näkyviin lyhyeksi aikaa osoittamaan, että näyttökuvanasetusten lukitus on poistettu.

### **Näytön kuvan säätäminen:**

**1.** Tuo esille päävalikko (Main Menu) painamalla painiketta [VALIKKO] ([MENU]).

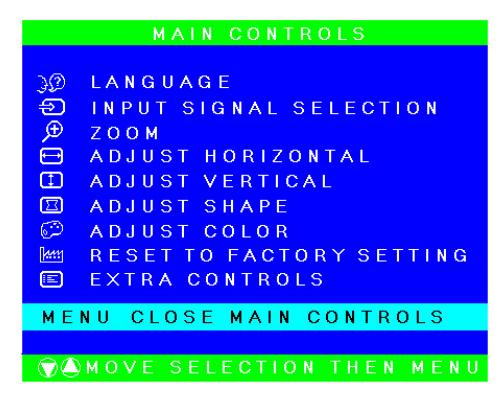

**2.** Valitaksesi muutettavat asetukset paina monitorin etuohjauspaneelin nuolipainikkeita [YLÖS] tai [alas] ja vieritä vaihtoehtoja.

 **Huomautus:** Jotkin päävalikon säädöt ilmoitetaan pareina, kuten Säätö/Sivukaari [Tyynyvääristymä/Kuvan taipuma].Paina painiketta [Vasen] tai [oikea] valitaksesi säätöparista seuraavan.

**3.** Muuttaaksesi asetusta, kuten Tyynyvääristymä/Kuvan taipuma, allaolevan esimerkin mukaan paina [Vasen] tai [oikea]–painiketta, jotka pienentävät tai suurentavat asetusta.

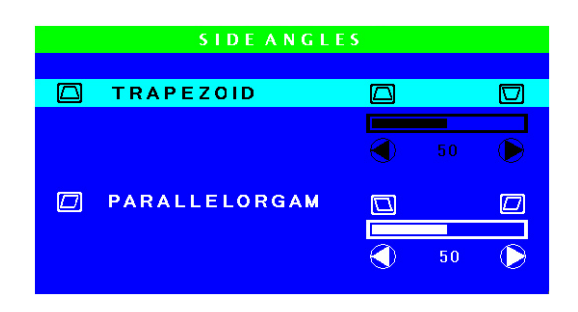

**4.** Tallentaaksesi muutokset ja poistuaksesi valikosta paina varmuuden vuoksi [VALIKKO].

### **Päävalikon (Main Menu) säätimet**

Säädä alla kuvattuja valikon kohteita käyttämällä ylös- ja alaspainikkeita ▲ ja ▼.

#### **Selitys** \_\_\_\_\_\_\_\_\_\_\_\_\_\_\_\_\_\_\_\_\_\_\_\_\_\_\_\_\_\_\_\_\_\_\_\_\_\_\_\_\_\_\_\_\_\_\_\_\_\_\_\_\_\_\_\_\_\_\_\_\_\_\_\_\_\_\_\_\_\_\_\_\_\_\_\_\_\_\_\_\_\_

**Contrast (kontrasti)** säätää näytön kuvan taustan (mustan tason) ja edustan (valkoisen tason) välistä eroa.

**Brightness (kirkkaus)** säätää näytön kuvan taustan mustaa tasoa.

**Zoom (zoomaus)** suurentaa ja pienentää koko näytön kuvaa.

**Horizontal Position (sijainti vaakasuunnassa)** siirtää näytön kuvaa vasemmalle tai oikealle.

**Horizontal Size (vaakakoko)** säätää näytön kuvan leveyttä.

**Vertical Position (sijainti pystysuunnassa)** siirtää näytön kuvaa ylös- tai alaspäin.

**Vertical Size (pystykoko)** säätää näytön kuvan korkeutta.

**Pincushion (tyynyvääristymä)** käyristää näytön kuvan pystyreunoja.

**Sharpness** säätää kuvan terävämmäksi.

**Balance (kuvan taipuma)** käyristää näytön kuvan pystyreunoja vasemmalle tai oikealle.

**Trapezoid (kuvan pystyreunojen yhdensuuntaisuus)** säätää näyttökuvan ylä- ja alareunan saman pituisiksi.

**Panallelogram (kuvan suorakulmaisuus)** kallistaa näytön kuvan pystyreunoja, kunnes ne ovat samansuuntaiset.

**OSD Position (kuvaruutunäytön sijainti)**, jonka avulla voit liikuttaa kuvaruutuvalikoita ja ohjausnäyttöjä.

**Rotate Image (Kuvan kierto)** kääntää koko näytön kuvaa.

#### **Selitys**

**Degauss (magnetoinnin poisto)** poistaa kerääntyneet magneettiset kentät, jotka voivat aiheuttaa epäsäännöllisiä värejä näytön kuvien reunoissa. Voit poistaa magnetoinnin kahdella eri tavalla: automaattisesti kytkemällä näytön virran päälle tai manuaalisesti valitsemalla valikosta magnetoinnin poiston säätimen (Degauss).

Kun magnetoinnin poisto on valittu valikosta, poista näytön magnetointi manuaalisesti painamalla painiketta [MENU].

**Tärkeä:** Älä käytä magnetoinnin poistoa toistuvasti. Tämä voi vahingoittaa näyttöä. Odota vähintään 20 minuuttia, ennen kuin valitset tämän säätimen uudelleen.

**ViewMatch**® **Color (Viewmatch-väri)** tarjoaa useita väriasetuksia: kolme esimääritettyä värilämpötilaa ja käyttäjän värin (User Color), jonka avulla voit säätää punaista (R) ja sinistä (B) HUOMAUTUS: Vihreä (G) on kiinteä. Tehtaan asetus tälle tuotteelle on 9300 K (9300° Kelvin).

- **9300K —** Lisää sinistä näytön kuvaan viileämpisävyisen valkoisen aikaansaamiseksi (käytetään useimpien toimistotilojen loistevalaistuksessa).
- **6500K —** Lisää punaista näytön kuvaan lämpimämmän valkoisen ja syvemmän punaisen saamiseksi.
- **5500K—** Lisää sinistä ja vihreää näytön kuvaan tummemman värin aikaansaamiseksi.

**SRGB (käyttäjäväri)—** Yksilölliset säädöt punaista ja sinistä varten. **Huomautus**: Vihreä on kiinteä.

**Smart-tila** (**Smart mode)** Yksittäiset väriasetukset.

**Profession-tila** (**Profession Mode)** Ammattilaiskäyttäjien yksittäiset väriasetukset.

**Language (kieli)** valinnan avulla voit valita valikoissa ja ohjausnäytöissä käytetyn kielen.

**Moire/Convergence/Purity (Välke/Konvergenssi/Pariteetti)** vähentää häiriökuvioita, jotka näyttävät aaltoilulta, laineilta tai häiritseviltä taustavärikuvioilta. Tällaiset häiriökuviot näkyvät selvimmin katsottaessa kuvia, joissa on tiheää viivoitusta tai tarkkoja yksityiskohtia sisältäviä kuvioita.

**Auto Calibrate (Automaattinen kalibrointi)** näyttää tietokoneen grafiikkakortilta tulevat (juovaja kenttä-) taajuudet.

**Reset to Factory Settings (Palauta alkuperäisasetukset)** palauttaa säädöt alkuperäisiin tehdasasetuksiin, jos näyttö toimii tässä käyttöoppaassa mainitussa tehdasasetteisessa ajastustilassa.

**Poikkeus:** Tämä säädin ei vaikuta muutoksiin, jotka on tehty User Color (käyttäjän väri) -säätimellä.

# **Mutt tiedot**

### **Tekniset tiedot**

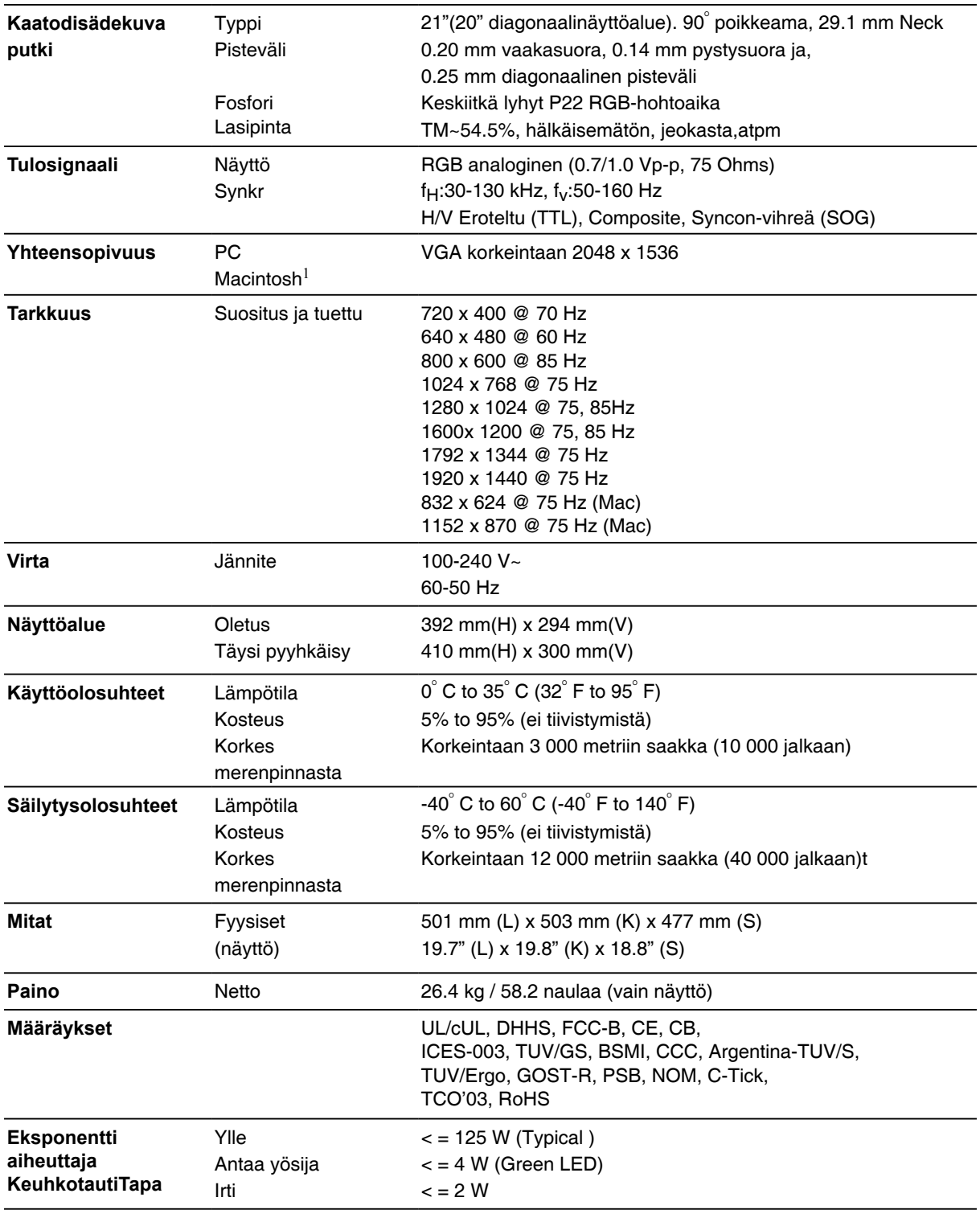

**1** . G3:a vanhemmissa Macintosh+malleissa tarvitaan Macintosh+sovitin. Voit tilata ViewSonic® Macintosh sovittimen asiakaspalvelusta. Pidä tuotteen sarjanumero esillä, kun otat yhteyttä.

**Huomautus :** Täma tuote on suunniteltu käytettäväksi sen pllonuoliskon magneettisissa kentissä jossa se on ostettu.

# **Vianmääritys**

### **Ei virtaa**

- Varmista, että virtapainike (tai kytkin) on kytketty päälle.
- Varmista, että vaihtovirtajohto on kytketty oikein näytön takaosaan ja virtalähteeseen.
- Kytke toinen sähkölaite (esim. radio) virtalähteeseen tarkistaaksesi, että pistorasiassa on oikea jännite.

### **Virta on päällä, mutta näytössä ei ole kuvaa**

- Varmista, että näytön mukana toimitettu näyttökaapeli on tiukasti kiinni näytön lähtöportissa tietokoneen takana. Jos näyttökaapelin toinen pää ei ole pysyvästi kiinni näytössä, kiinnitä se tiukasti näyttöön.
- Säädä kirkkautta ja kontrastia.
- Tarkista, tarvitaanko sovitinta signaalin jatkuvuuden säilyttämiseksi grafiikkakortin ja näytön välillä.

### **Välkyntä**

- Näyttö ei saa tarpeeksi virtaa. Kytke näyttö toiseen pistorasiaan. Jos käytössä on ylijännitesuoja, vähennä pistorasioihin kytkettyjä laitteita.
- Tarkista päävalikon ViewMeterista, että virkistystaajuus (kenttätaajuus) on 75 Hz tai korkeampi. Katso "Tekniset tiedot" sivulla 11.
- Poista näyttöä ympäröivältä alueelta kaikki laitteet, joita ympäröi magneettikenttä, kuten radiot, ylijännitesuojat, suojaamattomat kaiuttimet, neonvalot, vaihtovirtamuuntajat, tuulettimet jne.
- Varmista, että tietokoneesi grafiikkakortti voi käyttää lomittamatonta tilaa halutuilla taajuuksilla. Jotta saisit grafiikkakortin tukemaan korkeampia virkistystaajuuksia, yritä valita vähemmän värejä tai valitse pienemmät tarkkuudet.

### **Väärät tai epätavalliset värit**

- Jos jokin väreistä (punainen, vihreä tai sininen) puuttuu, tarkista, onko näyttökaapeli kytketty kunnolla. Kaapeliliittimen löystyneet tai katkenneet nastat voivat aiheuttaa huonon yhteyden.
- Yhdistä näyttö toiseen tietokoneeseen.
- Valitse magnetoinnin poisto (Degauss) päävalikosta (Main Menu). Suorita tämä vain kerran.
- Jos grafiikkakortti on vanha, ota yhteys ViewSonicin® asiakastukeen.

### **Koko näytön kuva vierii pystysuunnassa**

- Varmista, että näytön syöttösignaalit ovat näytön määritettyjen taajuuksien rajoissa.
- Kokeile näyttöä toisessa virtalähteessä, tietokoneessa tai toisen grafiikkakortin kanssa.
- Kytke näyttökaapeli kunnolla kiinni.

### **Säätöpainikkeet eivät toimi**

• Paina vain yhtä kerrallaan.

## **Asiakastuki**

Jos tarvitset teknistä tukea tai tuotepalvelua, katso osoitetietoja alla olevasta taulukosta tai ota yhteyttä jälleenmyyjään.

**Huomautus:** Tarvitset tuotteen sarjanumeron, kun otat yhteyttä.

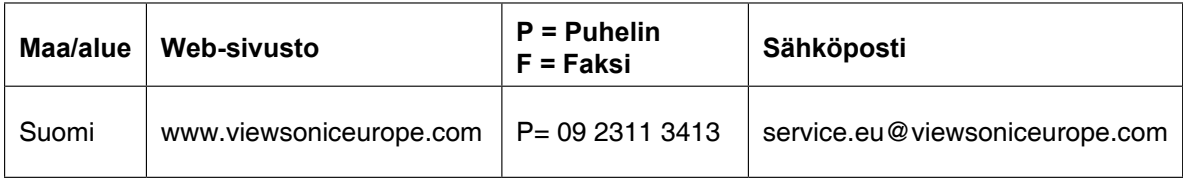

## **Näytön puhdistaminen**

- Varmista, että näytöstä on katkaistu virta.
- Älä koskaan suihkuta tai kaada nestettä suoraan näytön tai sen kotelon päälle.

### **Puhdista näyttö seuraavasti:**

- **1.** Pyyhi näyttö puhtaalla, pehmeällä ja nukkaamattomalla liinalla. Tämä poistaa pölyn ja muut roskat.
- **2.** Jos näyttö ei tule puhtaaksi, kaada pieni määrä lasinpuhdistusainetta,joka ei sisällä ammoniakkia tai alkoholia, puhtaalle, pehmeälle ja nukkaamattomalle liinalle ja pyyhi näyttö liinalla puhtaaksi.

### **Puhdista kotelo seuraavasti:**

- **1.** Käytä pehmeää, puhdasta liinaa.
- **2.** Jos kotelo ei tule näin puhtaaksi, kaada pieni määrä mietoa hankaamatonta pesuainetta (ei ammoniakkia tai alkoholia sisältävää) puhtaalle, pehmeälle ja nukkaamattomalle liinalle ja pyyhi kotelon pinta liinalla puhtaaksi.

### **Vastuuvapautuslauseke:**

ViewSonic® ei suosittele ammoniakin tai alkoholipohjaisten puhdistusaineiden käyttöä näyttöruudun tai kotelon puhdistukseen. Joidenkin kemiallisten puhdistusaineiden on ilmoitettu vahingoittavan näytön ruutua ja/tai koteloa.

ViewSonic® ei ole vastuussa vahingoista, jotka aiheutuvat ammoniakin tai alkoholipohjaisten puhdistusaineiden käytöstä.

### **Rajoitettu takuu**

### **VIEWSONIC CRT-NÄYTÖT**

#### **Mitä takuu kattaa:**

ViewSonic® takaa, että sen tuotteissa ei ilmene materiaalivikoja tai työn laadusta johtuvia vikoja takuuaikana. Jos tuotteessa osoittautuu olevan materiaalivika tai työn laadusta johtuva vika takuuaikana, ViewSonic® korjaa tuotteen tai korvaa sen samanveroisella tuotteella oman harkintansa mukaan. Vaihtotuote tai vaihto-osat voivat sisältä uudelleen valmistettuja tai uusittuja osia tai komponentteja.

#### **Kuinka kauan takuu on voimassa:**

ViewSonic® Monitori-tuotteilla on kolmen (3) vuoden takuu johon kuuluvat kaikki muut osat paitsi näyttöputki, sekä kolmen (3) vuoden takuu työlle lukien tuotteen ensimmäisestä asiakasostopäivästä lähtien.

#### **Ketä takuu suojaa:**

Tämä takuu on voimassa vain tuotteen ensimmäiselle ostajalle.

#### **Mitä tämä takuu ei kata:**

- **1.** Tuotetta, jonka sarjanumero on hangattu pois, muutettu tai poistettu.
- **2.** Vahinkoja, vaurioita tai viallista toimintaa, joka aiheutuu seuraavista tekijöistä:
	- **a.** Onnettomuus, vä rinkäyttö, huolimattomuus, tulipalo, vesi, salama tai muut luonnonilmiöt, luvaton tuotteen muuntelu tai tuotteen mukana toimitettujen ohjeiden laiminlyönti.
	- **b.** Muiden kuin ViewSonic® in valtuuttamien henkilöiden tekemät korjaukset tai korjausyritykset.
	- **c.** Tuotteen vahingoittuminen kuljetuksen aikana.
	- **d.** Tuotteen poisto tai asennus.
	- **e.** Tuotteen ulkoiset tekijät, kuten sähkövirran vaihtelut tai katkeaminen.
	- **f.** Muiden kuin ViewSonic®in teknisiä erittelyjä vastaavien osien tai tarvikkeiden käyttö.
	- **g.** Normaali kuluminen.
	- **h.** Mikä tahansa muu syy, joka ei liity tuotteen tekovikaan.
- **3.** Tuotteet joissa ilmenee ns. "kuvan palamis"-tila, joka on seurausta siitä että liikkumaton kuva on ollut näytöllä liian pitkään.
- **4.** Poiston, asennuksen ja käyttö n asetuksen palvelumaksut.

#### **Kuinka saat palvelua:**

- **1.** Pyyd tietoja takuunalaisesta huollosta ottamalla yhteytt ViewSonic® in asiakastukeen. Sinun on annettava tuotteen sarjanumero.
- **2.** Takuunalaisen huollon saamiseksi sinun on annettava seuraavat tiedot: (a) alkuperäinen päivätty ostotosite, (b) nimesi, (c) osoitteesi, (d) ongelman kuvaus ja (e) tuotteen sarjanumero.
- **3.** Vie tai lähetä tuote rahti maksettuna alkuperäisessä pakkauksessa valtuutettuun ViewSonic® huoltokeskukseen tai ViewSonic® ille
- **4.** Pyydä lisätietoja tai lähimmän ViewSonic® -huoltokeskuksen osoite ViewSonic® ilta.

#### **Implisiittisiä takuita koskeva rajoitus:**

Tässä kuvatun takuun lisäksi ei ole olemassa mitä n muita takuita, ei ilmaistuja eikä oletettuja, mukaan lukien oletettu takuu myytävyydestä ja sopivuudesta johonkin tiettyyn tarkoitukseen.

#### **Vahinkojen poissulkeminen:**

ViewSonic® in Vastuu Rajoittuu Tuotteen Korjauksen Tai Korvauksen Hintaan.

#### **ViewSonic® Ei Ole Vastuussa Seuraavista:**

- **1.** Toiseen Tuotteeseen Kohdistuva Vahinko, Joka Aiheutuu Tuotteen Valmistusviasta,vahingot, Jotka Perustuvat Epämukavuuteen, Tuotteen Käytön Menetykseen, Ajan Menetykseen, Voittojen Menetykseen, Liikemahdollisuuden Menetykseen, Liikearvon Menetykseen, Liikesuhteiden Keskeytykseen Tai Muuhun Kaupalliseen Menetykseen, Vaikka Sellaisten Vahinkojen Mahdollisuudesta Olisi Ilmoitettu.
- **2.** Mitkä N Muut Vahingot, Joko Satunnaiset, Seurannaiset Tai Muunlaiset.
- **3.** Mikä N Asiakasta Tai Kolmatta Osapuolta Vastaan Esitetty Korvausvaatimus.

#### **Valtion lain voimassaolo:**

Tämä takuu antaa sinulle tietyt lailliset oikeudet. Sinulla voi olla myös muita oikeuksia, jotka vaihtelevat hallintoalueittain. Joillakin hallintoalueilla ei sallita oletettujen takuiden rajoituksia ja/tai satunnaisten tai seurannaisten vahinkojen poissulkua, joten yllä olevat rajoitukset ja poissulkemiset eivät välttämättä koske sinua.

#### **Myynti USA: n ja Kanadan ulkopuolella:**

Pyydä takuutietoja ja huoltoa ViewSonic® in USA:n ja Kanadan ulkopuolella myydyille tuotteille ottamalla yhteyttä ViewSonic® iin tai paikalliseen ViewSonic® in jälleenmyyjään.

Warranty VSMON Rev. 1c 1 of 1 4.3: ViewSonic CRT Monitor Warranty Release Date: 03-31-05

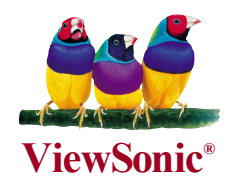

Free Manuals Download Website [http://myh66.com](http://myh66.com/) [http://usermanuals.us](http://usermanuals.us/) [http://www.somanuals.com](http://www.somanuals.com/) [http://www.4manuals.cc](http://www.4manuals.cc/) [http://www.manual-lib.com](http://www.manual-lib.com/) [http://www.404manual.com](http://www.404manual.com/) [http://www.luxmanual.com](http://www.luxmanual.com/) [http://aubethermostatmanual.com](http://aubethermostatmanual.com/) Golf course search by state [http://golfingnear.com](http://www.golfingnear.com/)

Email search by domain

[http://emailbydomain.com](http://emailbydomain.com/) Auto manuals search

[http://auto.somanuals.com](http://auto.somanuals.com/) TV manuals search

[http://tv.somanuals.com](http://tv.somanuals.com/)